## SERVICE MANUAL ADDEN DUM

Use this addendum with the Avery Dennison® Monarch® Tabletop Printers (ADTP1 or ADTP2). It explains how to update the printer's bootloader, firmware, RFID firmware, and RFID inlay database using a USB thumb drive (unencrypted FAT32 format).

**Note:** Only a qualified Service Representative may update the bootloader, printer's firmware, and RFID firmware.

## **Updating t he Bootloa der, Printer Firmware & RFID Firmware**

Using a USB flash drive, you can update:

- ♦ printer bootloader (**r46\*.bin**)
- ♦ printer firmware (**a46\*.bin**)
- ♦ RFID firmware (**a84\*.bin**)
- ♦ RFID inlay database (**d46\*.db**) The RFID database is included with the printer's firmware and does not need to be flashed separately. However, new inlays may be qualified in between firmware releases. Only inlays qualified for use in the printer are included.

Check the firmware release notes before downloading files, because you may need a new bootloader. If you need a new bootloader, it must be updated first (before printer or RFID firmware).

After updating firmware, you may need to resend your wireless network settings to the printer.

## **Using a USB Flash Drive**

To update the bootloader, printer firmware, or RFID firmware using a USB flash drive:

- **1.** Create an **adtp** folder on a USB flash drive.
- **2.** Download the latest firmware from the Service Google Share and save the .zip file to your hard drive.
- **3.** Extract the contents to the **adtp** folder.

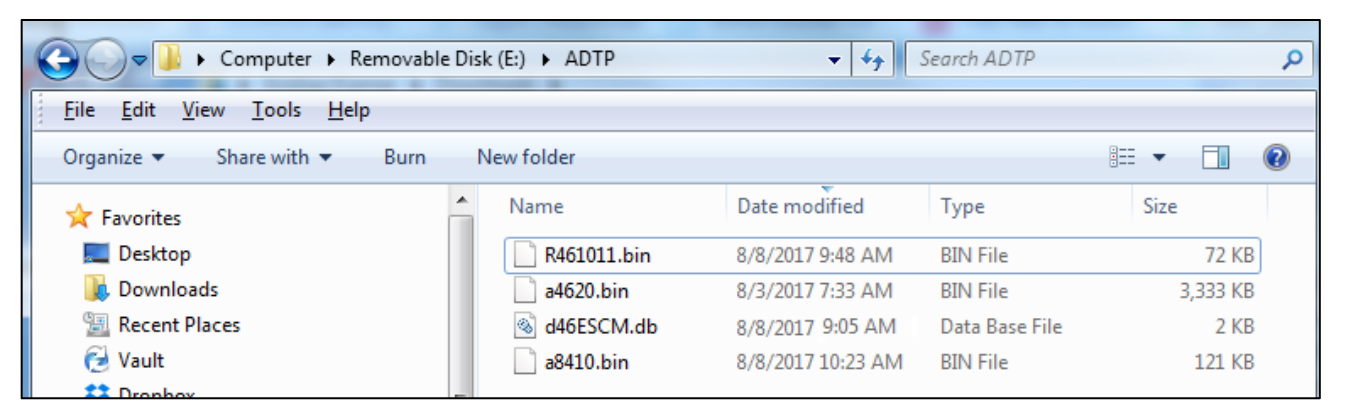

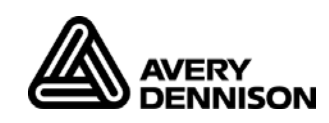

**4.** Turn on the printer. When you see "Ready" insert the USB flash drive into the USB port. The USB indicator flashes. Wait for the indicator to remain on.

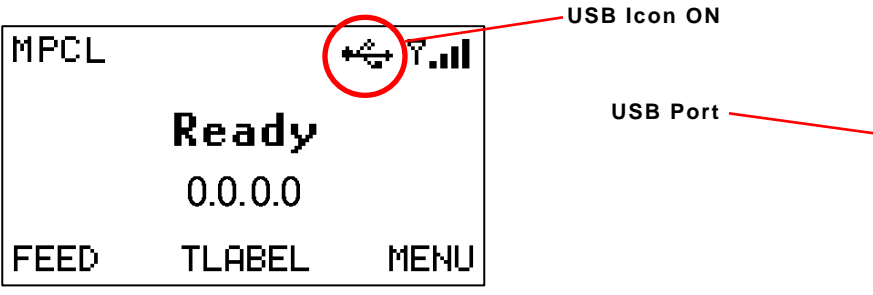

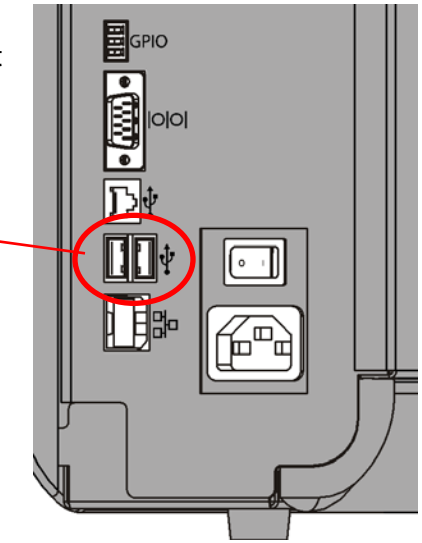

- **5.** Press **MENU** and use  $\leftarrow$  or  $\rightarrow$  to select the Setup menu, USB Drive.
- **6.** Press **ENTER** and use  $\leftarrow$  or  $\rightarrow$  to select the file to install.

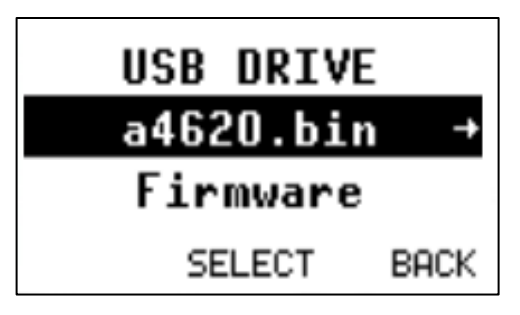

- **7.** Press **SELECT**.
- **8.** Press **OK**.
- **9.** Progress is shown on the display and the printer restarts when completed
- **10.** Remove the USB Drive from the printer.

You may receive these messages while using a USB thumb drive.

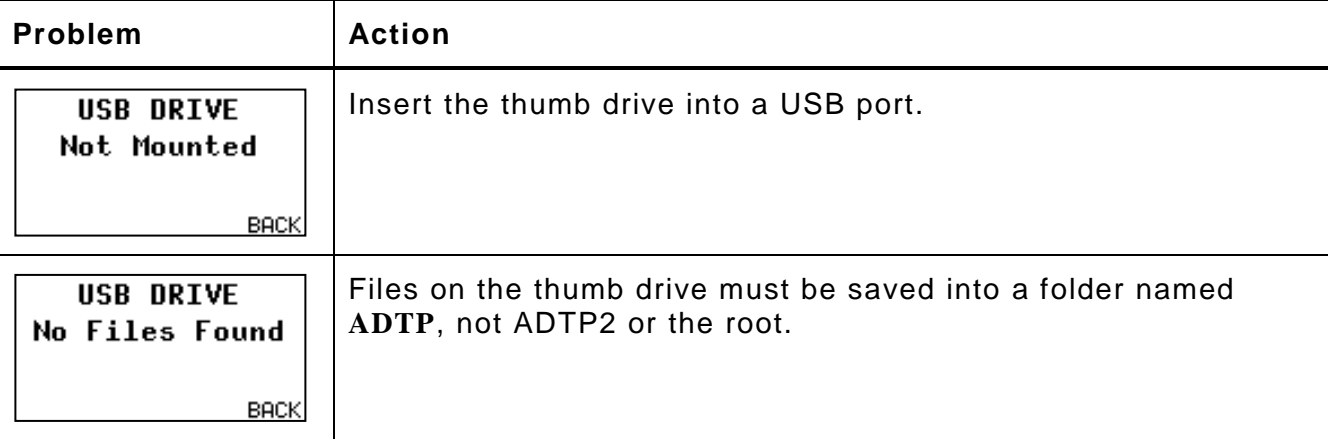